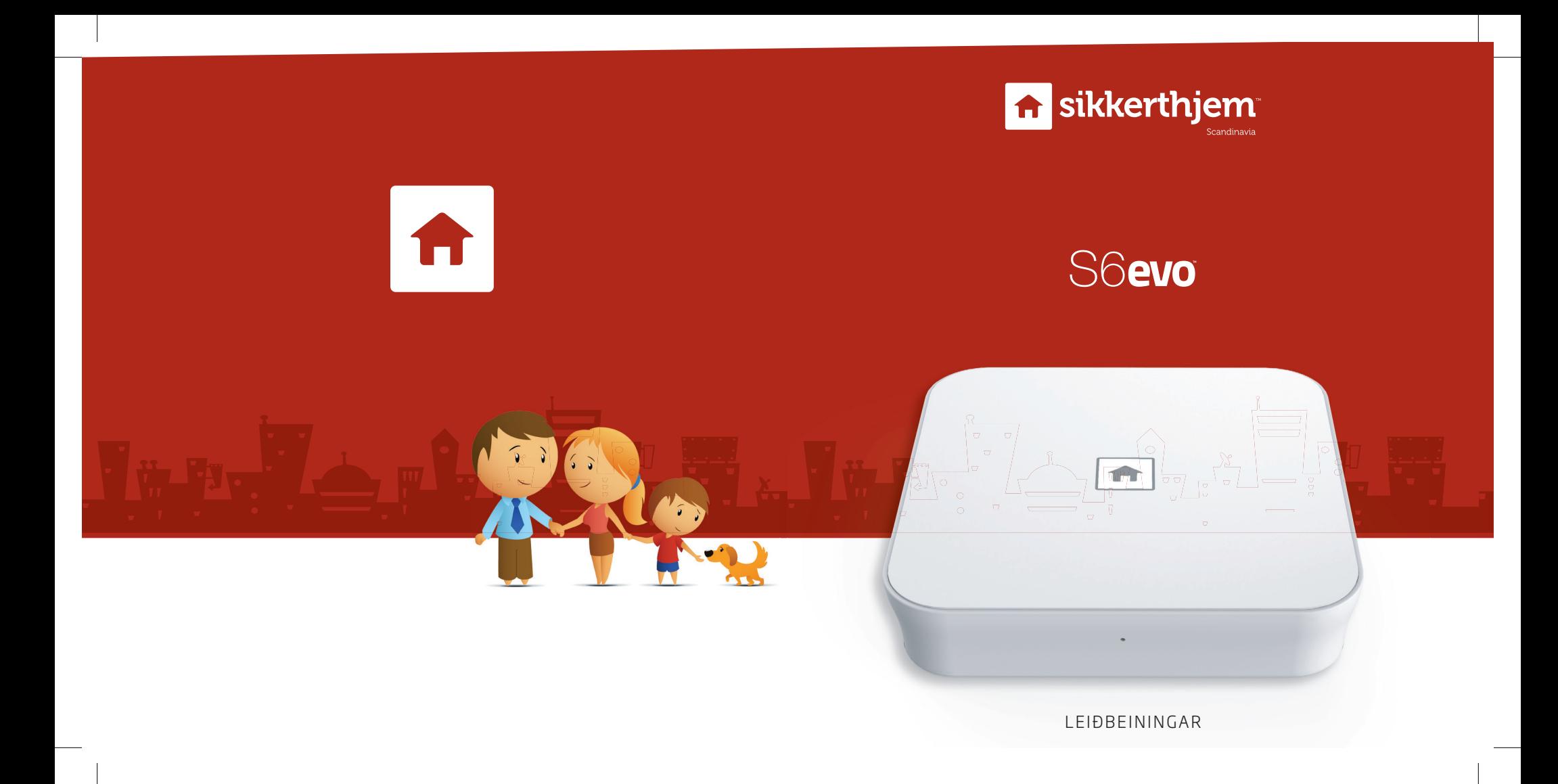

Til hamingju með nýja S6evo™ kerfið

## Þrep 1 Sækja S6evo appið

Opnið App Store á iPhone síma eða Google Play Store á Android síma og leitið að S6evo. Hlaðið appinu niður og setjið upp á símanum.

## Þrep 2 Kveikja á S6evo SmartBox

Fjarlægið bakplötuna á S6evo SmartBox. Smellið hnappinum á **ON**. Setjið bakplötuna aftur á og bíðið eftir að SmartBox ræsi sig. Það gæti tekið um 45 sekúndur. SmartBoxið hefur lokið ræsingu þegar hljóðmerki heyrist og merkið á framhliðinni byrjar að blikka.

*Ef merkið byrjar ekki að blikka sjálfkrafa þrýstið þá á NETWORK hnappinn á bakhlið SmartBox í 3 sekúndur til að setja búnaðinn í tengiham.*

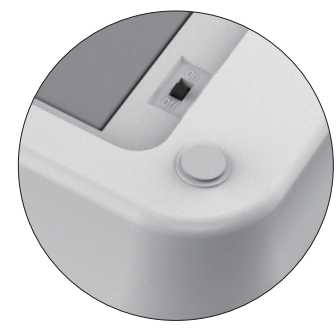

## Þrep 3 Tengja S6evo SmartBox við þráðlaust net (WiFi).

 $\triangle$  ATH! Síminn þarf að vera tengdur við internet, annaðhvort í gegnum WiFi eða 3G/4G

Opnið S6evo appið.

- Smellið á **Add a new SmartBox**.
- Smellið á **Quick Setup**.

Farið í WiFi stillingar á símanum og tengist "SikkertHjem\_S6evo\_xxxxxx" netinu. Sjálfgefið lykilorð er *1234567890*.

Farið aftur í S6evo appið.

Veljið það þráðlausa net sem þið viljið að SmartBox tengist. Sláið inn lykilorðið fyrir það þráðlausa net sem valið var,

staðfestið í næsta reit og smellið á **Confirm**.

SmartBox mun nú tengjast þráðlausa netinu. Þetta ferli gæti tekið nokkrar mínútur. Ekki loka appinum meðan á því stendur.

## Þrep 4 Setja inn SmartPad PIN númer

Þegar SmartBox hefur tengst þráðlausa netinu kemur upp staðfestingar skjár. Smellið á **Next**. Veljið 4 stafa PIN númer fyrir SmartPad. Smellið á **Next**. Sláið inn PIN númerið aftur og smellið á **Confirm**. Gefið S6evo kerfinu nafn. T.d. "Heimavörn" Smellið á **All done! Let´s get going**